## 24.8.4 Alternativen

Zum Einsatz der Komponente Map gibt es mindestens drei Alternativen:

1. Aufruf des Standard-Browsers aus einem Gambas-Programm heraus, dem Sie als URL die Seite von *openstreetmap.org* mit der gewünschten Karte (geografische Breite und Länge, Zoom) übergeben:

```
Public Sub btnShowMap_Click()
 Desktop.Open("http://www.openstreetmap.org/?lat=52.78979&lon=11.75280&zoom=15&amp")
End ' btnShowMap_Click()
```
2. Sie nutzen in einem eigenen Gambas-Formular die Komponente *WebView*, der Sie als URL die Seite von *openstreetmap.org* mit der gewünschten Karte (Breite, Länge, Zoom) übergeben:

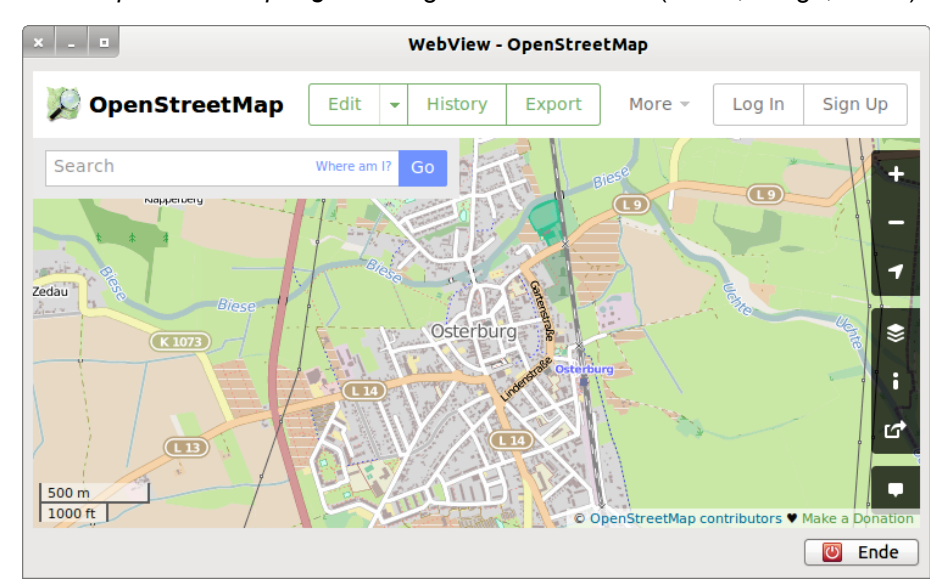

Abbildung 24.8.4.1: OSM-Karte (Hanse-Stadt Osterburg in Sachsen/Anhalt)

## Ja – das ist der vollständige Quelltext:

```
' Gambas class file
Public Sub Form_Open()
   FMain.Center
  WebView1.Url = "http://www.openstreetmap.org/?lat=52.78979&amp:lon=11.75280&amp:zoom=14&amp"
End ' Form_Open()
Public Sub btnClose_Click()
   FMain.Close
End ' btnClose Click()
```
3. Benötigen Sie nur Karten-Kacheln, um sie zum Beispiel zu einer Karte zusammenzusetzen und weiter zu verwenden, dann können Sie auf der Konsole mit dem Programm *wget* arbeiten. Vergessen Sie aber nicht, das importierte Bild im png-Format mit einem entsprechenden Copyright-Vermerk in einem Textfeld zu versehen!

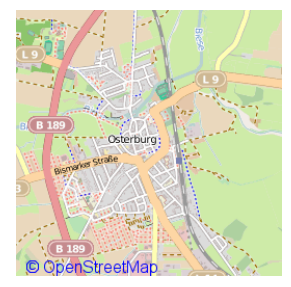

Abbildung 24.8.4.2: Karten-Kachel als 256x256-Pixel-Grafik mit eingefügtem Copyright-Text hans@linux:~\$ wget http://85.30.190.241/13/4363/2676.png -P \$HOME/OSM-Karten

```
--2013-05-01 09:40:41 -- http://85.30.190.241/13/4363/2676.png
Verbindungsaufbau zu 85.30.190.241:80... verbunden. 
HTTPAnforderung gesendet, warte auf Antwort... 200 OK 
Länge: 26533 (26K) [image/png] 
In »»/home/hans/OSM-Karten/2676.png«« speichern.
100%[======================================>] 26.533      .K/s   in 0,1s    
2013-05-01 09:40:42 (267 KB/s) - »»/home/hans/OSM-Karten/2676.png«« gespeichert [26533/26533]
hans@linux:~$
```
Die Syntax für die URL im Kommando *wget*:

```
http://a.tile.openstreetmap.org/ZOOM/xTILE/yTILE.png
http://85.30.190.241/Z00M/X-TILE/Y-TILE.png
```
erfordert notwendigerweise die Berechnung der Karten-Kachel-Koordinaten *xTile* und *yTile* aus den Werten der geografischen Breite, der geografischen Länge und die Angabe des gewünschten Zoom-Faktors. Der folgende Quelltext kann für die Berechnung genutzt werden:

```
Public Function LatLonZoom2xyTile(fLatitudeDeg As Float,fLongitudeDeg As Float,iZoom As Integer) As Inte-
ger[]
   Dim n As Integer
   Dim fXTile, fYTile, fLatitudeRad, fSecans As Float
   Dim aMatrix As New String[]
    fLatitudeRad = Rad(fLatitudeDeg)
 fSecans = 1 / Cos(fLatitudeRad)
 n = 2 \land izoom
    aMatrix.Add(Str(iZoom))
  fXTile = n * ((fLongitudeDeg + 180) / 360)
    aMatrix.Add(Int(fXTile))
  fYTile = n * (1 - Log(Tan( flatitudexad) + fSecans) / Pi) / 2' Log() in Gambas -> ln() mit Basis = e
   aMatrix.Add(Int(fYTile))
    Return aMatrix
End ' LatLonZoom2xyTile(...) As Integer[]
Public Sub btnBerechnungKachelKoordinaten_Click()
  Dim iXTile, iYTile, iZoom As Integer
  Dim fLatitude, fLongitude As Float
   Dim sTileServer As String
   Dim aMatrix As New String[]
   Dim aTileServer As String[] = ["a", "b", "c"]
   Randomize
   sTileServer = aTileServer[CInt(Rnd(0, 3))] 
 Realität: Server-Auswahl im Content Delivery Network (CDN). Wird eine Anfrage an das CDN gesendet,
' dann wählt das Request-Routing-System einen geeigneten Replica-Server aus.
  i\text{Zoom} = 13  fLatitude = 52.78979   ' Breite  52,78979°
fLongitude = 11.75280 Länge 11,75280^\circ  aMatrix = LatLonZoom2xyTile(fLatitude, fLongitude, iZoom)
   Print "Ort = Osterburg"
   Print "Geografische Breite = " & fLatitude & "°"
   Print "Geografische Länge = " & fLongitude & "°"
    Print
  Print "Kachel-Server = " & sTileServer
  Print "Zoom = " & aMatrix[0]
  Print "xTile = " & aMatrix[1]
 Print Xille - a amacrix[1]<br>Print "yTile = " & aMatrix[2]
 Print "-----------
    Print "Zoom = " & izoom
   Print "xTile = " & Geo.MapPointToTile(MapPoint(fLatitude, fLongitude), iZoom).X ' 4363
 Print "yTile = " & Geo.MapPointToTile(MapPoint(fLatitude, fLongitude), iZoom).Y ' 2676
End ' btnBerechnungKachelKoordinaten_Click()
```
Wesentlich flotter geht es direkt mit der Methode *Geo.MapPointToTile(..)* der Klasse Map.Geo in den letzten zwei Zeilen, welche intern die Berechnungen in der Funktion *LatLonZoom2xyTile(..)* einsetzt.

Hier folgt ein Skript, um einen Copyright-Text in ein Kachel-Bild einzufügen:

#!/bin/bash

```
# 
# Quelle1: http://wiki.ubuntuusers.de/ImageMagick 
# Quelle2: http://pecita.eu/police-en.php
# Wasserzeichentext in alle Bilder aus diesen Verzeichnis einfuegen 
# Der Wasserzeichentext wird unten links ins Bild eingesetzt 
# Sie koennen folgende Parameter anpassen: 
Textabstandvonlinks=10 
Textabstandvonunten=20 
Schriftgroesse=30 
Schriftart="Pecita.otf" 
Schriftfarbe="red" 
# Moegliche Farben koennen aufgelistet werden mit dem Befehl: convert list color 
Wasserzeichentext="© OpenStreetMap" 
# Programmbeginn 
echo "Textabstand von links: $Textabstandvonlinks" 
echo "Textabstand von unten: $Textabstandvonunten" 
echo "Schriftgoesse: $Schriftgroesse" 
echo "Schriftart: $Schriftart" 
echo "Schriftfarbe: $Schriftfarbe" 
echo "Wasserzeichentext: $Wasserzeichentext" 
echo " " 
1s -1 *png | while read file;
do { 
horizontal=`identify -verbose $file | grep Geometry: | awk {'print $2'} | cut -d"x" -f 1\degreevertikal=`identify -verbose $file | grep Geometry: | awk {'print $2'} |cut -d"x" -f 2`
X=$Textabstandvonlinks 
Y=$(($vertikal – $Textabstandvonunten))
convert -font $Schriftart -pointsize $Schriftgroesse -fill $Schriftfarbe -draw "text $X, \
        $Y '$Wasserzeichentext'" "$file" "`basename c_"$file"`"; 
echo "Bearbeite Datei $file" 
} 
,<br>done
echo "Wasserzeichen erfolgreich eingearbeitet." 
echo 
echo "Konsole schließen mit Enter!" 
read dummy; 
exit 
# Programmende
```